# Create engaging animations in PowerPoint with Photoshop files

Use transparency in Photoshop files to level-up your PowerPoint transitions. Create composites and animation effects by using native PSD files in your presentations.

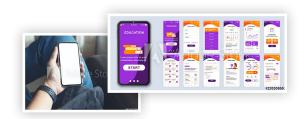

### 1. Download the image asset, or the project file

Download the following preview images from Adobe Stock and save them to your computer's hard drive.

Adobe Stock Image: Mobile app interface... by alexandz Adobe Stock Image: Mockup image of smartphone... by tippapatt

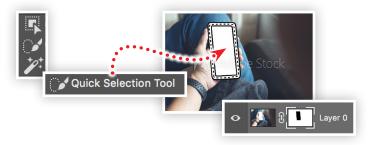

#### 2. "Cut a hole" in the smart phone image

Open the JPEG file (#415322424) in Photoshop and do the following:

- Choose the Quick Selection tool
- Click-and-drag inside of the phone screen area to make a selection
- Choose Inverse from the Selection menu
- Click the Layer Mask ( ) tool at the bottom of the Layers panel
- Choose Save As from the file menu
- Save a new Photoshop document (PSD) to your Desktop

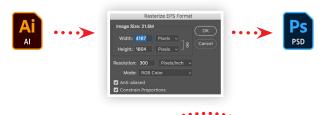

### 3. Save the Illustrator file as a Photoshop file

In Photoshop, choose Open from the File menu and select the AI file (#299308660) from Adobe Stock, then:

- Choose OK from the Rasterize EPS Format dialog box
- Choose Save As from the file menu
- Save a new Photoshop document (PSD) to your Desktop

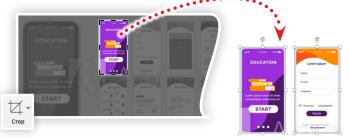

## 4. Insert and crop artwork in PowerPoint

Create a new presentation in PowerPoint, then import the mobile app interface file using the Picture > Picture From File option under the Insert menu. Then:

- Use the Crop tool to isolate the home screen
- Duplicate the cropped image
- Select the Crop tool and reposition the second image to reveal a second page of the mobile screen design

# 5. Create an animation using a slide transition

Import the smartphone mockup Photoshop file into your presentation and make sure it is placed in the back. Then do the following:

- Scale, rotate and position the cropped images to match the smartphone with the home screen over the phone
- Duplicate the slide and move the two images so the second image is over the phone
- On each slide, set the smartphone image to be in Front
- Apply the Morph slide transition with a duration of 2 seconds
- Preview your presentation

Watch the webinar recording

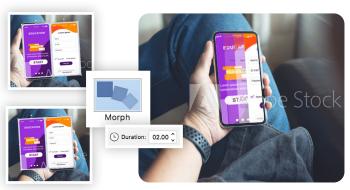

Watch **Decoding the Alphabet Soup of Graphic Formats** in its entirety from the Creative Cloud Events on-demand access page.

Make it with Adobe Stock.